# ISE 2.0 configureren en AnyConnect 4.2 versleutelen met bittere kluis I

# Inhoud

Inleiding Voorwaarden Vereisten Gebruikte componenten Configureren **Netwerkdiagram** ASA BitPoint op Windows 7 ISE Stap 1. Netwerkapparaat Stap 2. Postvoorwaarden en beleid Stap 3. Resources voor clientprovisioning en -beleid Stap 4. Vergunningsregels Verifiëren Stap 1. VPN-sessieinstelling Stap 2. Clientprovisioning Stap 3. Postcontrole en CoA **Bugs** Problemen oplossen Gerelateerde informatie

# Inleiding

Dit document beschrijft hoe de diskdeling van het eindpunt met het gebruik van Microsoft BitPluk moet worden versleuteld en hoe u Cisco Identity Services Engine (ISE) moet configureren om volledige toegang tot het netwerk te bieden, alleen wanneer de juiste encryptie is geconfigureerd. Cisco ISE versie 2.0 ondersteunt, samen met AnyConnect Secure Mobility Client 4.2, de positie voor diskencryptie.

# Voorwaarden

# Vereisten

Cisco raadt kennis van de volgende onderwerpen aan:

- Configuratie van adaptieve security applicatie (ASA) CLI en Secure Socket Layer (SSL) VPN
- VPN-configuratie voor externe toegang op ASA
- ISE- en posterijen

## Gebruikte componenten

De informatie in dit document is gebaseerd op deze softwareversies:

- Cisco ASA-softwarereleases 9.2.1 en hoger
- Microsoft Windows versie 7 met Cisco AnyConnect Secure Mobility Client versie 4.2 en hoger
- Cisco ISE, release 2.0 en hoger

De informatie in dit document is gebaseerd op de apparaten in een specifieke laboratoriumomgeving. Alle apparaten die in dit document worden beschreven, hadden een opgeschoonde (standaard)configuratie. Als uw netwerk levend is, zorg er dan voor dat u de mogelijke impact van om het even welke opdracht begrijpt.

# Configureren

## Netwerkdiagram

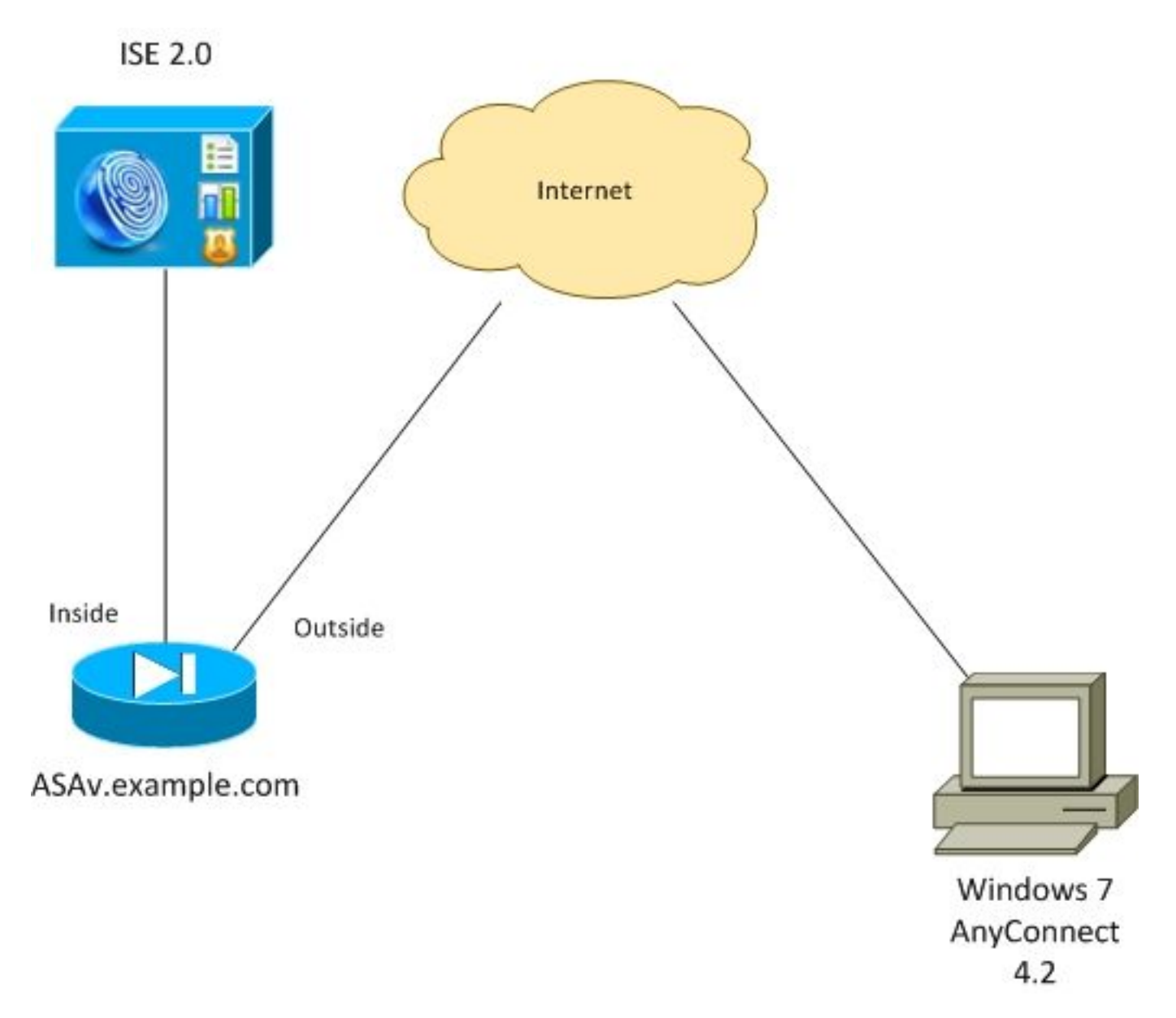

De stroom is als volgt:

• VPN-sessie gestart door AnyConnect-client is authentiek via ISE. De status van het eindpunt

is niet bekend, regel ASA VPN onbekend wordt geraakt en als resultaat hiervan wordt de sessie voor provisioning naar ISE omgeleid

- Gebruiker opent webbrowser, HTTP-verkeer wordt door ASA naar ISE omgeleid. ISE duwt de nieuwste versie van AnyConnect samen met de opstelling en module voor overeenstemming naar het eindpunt
- Zodra de posteringsmodule is uitgevoerd, controleert het of de verdeling E: volledig versleuteld met BitPluk. Zo ja, dan wordt het rapport naar ISE gestuurd, dat Radius Change of Authorisation (CoA) zonder enige ACL (volledige toegang) in werking stelt
- VPN-sessie over ASA wordt bijgewerkt, ACL-omleiding wordt verwijderd en volledige toegang voor de sessie

De zitting van VPN wordt als voorbeeld gepresenteerd. De postfunctie werkt ook goed voor andere typen toegang.

## ASA

Het wordt ingesteld vanaf een externe SSL VPN-toegang met behulp van ISE als AAA-server (Verificatie, autorisatie en accounting). Radius CoA moet samen met REDIRECT ACL worden geconfigureerd:

```
aaa-server ISE20 protocol radius
 authorize-only
 interim-accounting-update periodic 1
 dynamic-authorization
aaa-server ISE20 (inside) host 10.48.17.235
 key cisco
tunnel-group TAC type remote-access
tunnel-group TAC general-attributes
 address-pool POOL
authentication-server-group ISE20
 accounting-server-group ISE20
 default-group-policy AllProtocols
tunnel-group TAC webvpn-attributes
 group-alias TAC enable
group-policy AllProtocols internal
group-policy AllProtocols attributes
 vpn-tunnel-protocol ikev1 ikev2 ssl-client ssl-clientless
webypn
 enable outside
 anyconnect image disk0:/anyconnect-win-4.2.00096-k9.pkg 1
 anyconnect enable
 tunnel-group-list enable
 error-recovery disable
access-list REDIRECT extended deny udp any any eq domain
access-list REDIRECT extended deny ip any host 10.48.17.235
access-list REDIRECT extended deny icmp any any
access-list REDIRECT extended permit tcp any any eq www
ip local pool POOL 172.16.31.10-172.16.31.20 mask 255.255.255.0
Zie voor meer informatie:
```
# BitPoint op Windows 7

Navigatie naar Control Panel > System and Security > BitPoint Drive-encryptie, schakelt E in: partitieencryptie. Bescherm het met een wachtwoord (PIN), zoals in de afbeelding weergegeven.

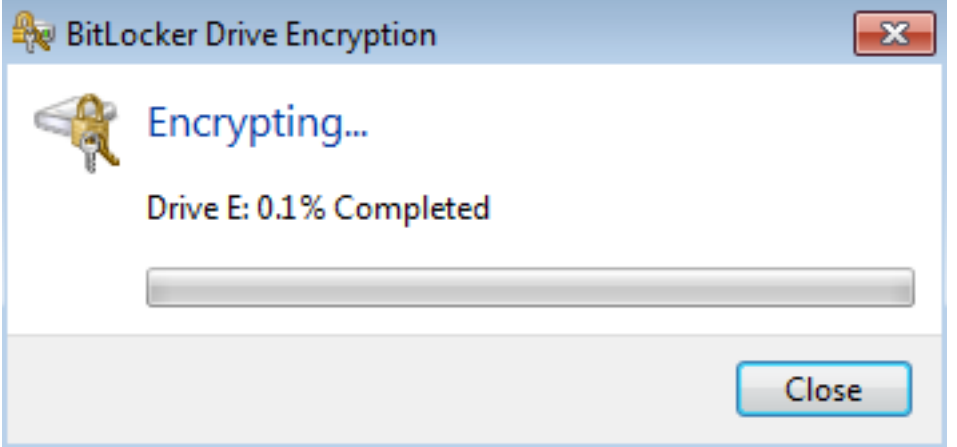

Nadat het is versleuteld kunt u het wachtwoord monteren (met het wachtwoord) en ervoor zorgen dat het toegankelijk is zoals in de afbeelding.

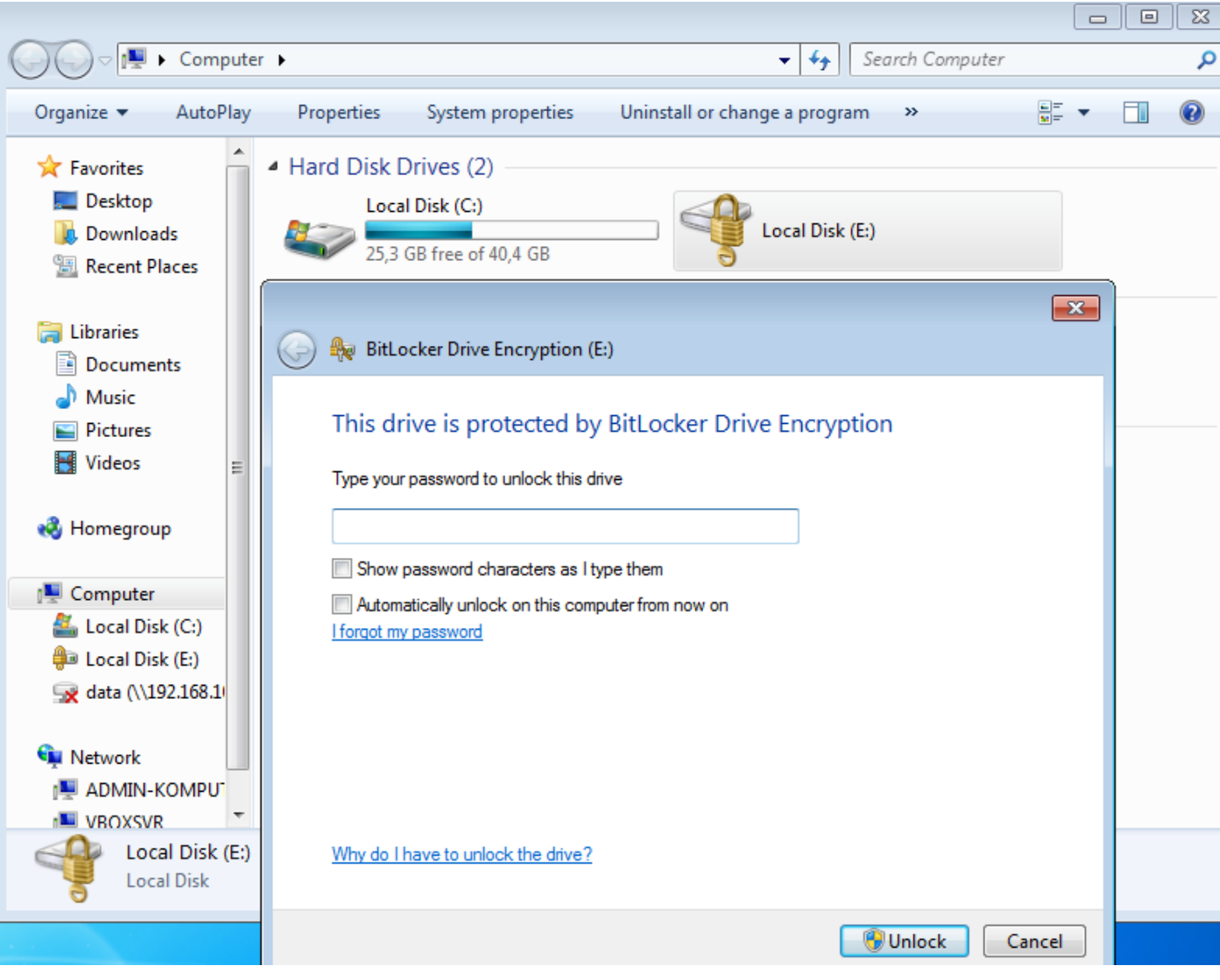

Raadpleeg de documentatie bij Microsoft voor meer informatie:

[Stap 1000-encryptie voor Windows-bit-luis](https://technet.microsoft.com/en-us/library/c61f2a12-8ae6-4957-b031-97b4d762cf31)

## ISE

### Stap 1. Netwerkapparaat

Navigeer naar Beheer > Netwerkbronnen > Netwerkapparaten, voeg ASA toe met apparaattype = ASA. Dit wordt gebruikt als voorwaarde in de vergunningsregels, maar is niet verplicht (er kunnen andere soorten voorwaarden worden gebruikt).

Indien van toepassing, bestaat de Netwerkapparaatgroep niet. Om te creëren, navigeer naar Beheer > Netwerkbronnen > Netwerkapparaatgroepen.

### Stap 2. Postvoorwaarden en beleid

Zorg ervoor dat de posteringsomstandigheden worden bijgewerkt: Navigeer naar Administratie > Systeem > Instellingen > Posture > Update nu.

Navigeer naar beleid > Beleidselementen > Voorwaarden > Posture > Disc Encryption Condition, voeg een nieuwe voorwaarde toe zoals in de afbeelding.

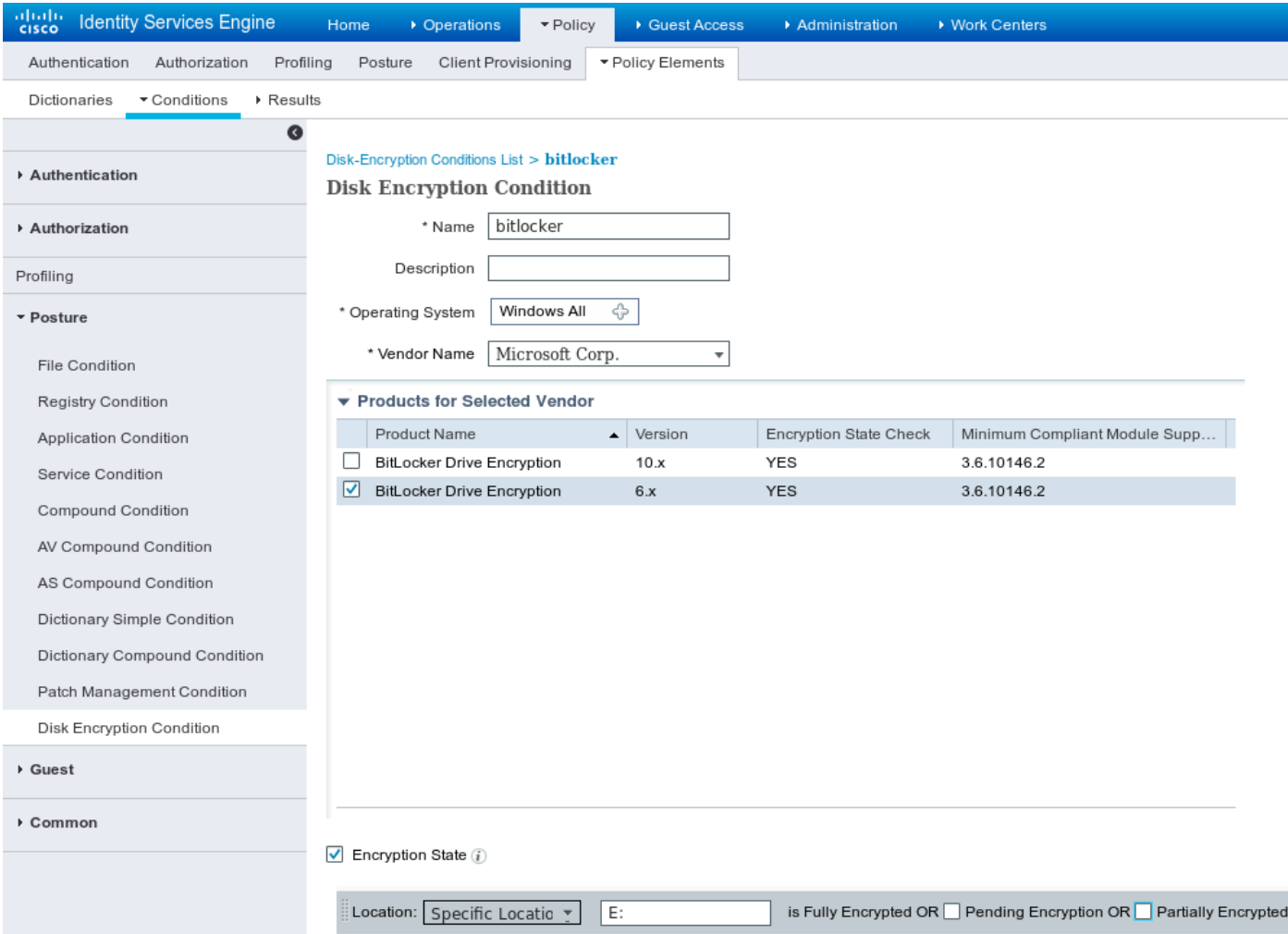

Deze conditie controleert of Bitmelding voor Windows 7 is geïnstalleerd en of E: de scheiding is

volledig versleuteld .

Opmerking: BitHub is een encryptie van het diskniveau en het steunt geen Specifieke Plaats met het argument, slechts de schijfbrief.

Navigeer naar Beleidselementen > Resultaten > Posture > Vereisten om een nieuw vereiste te creëren dat de conditie zoals in de afbeelding gebruikt.

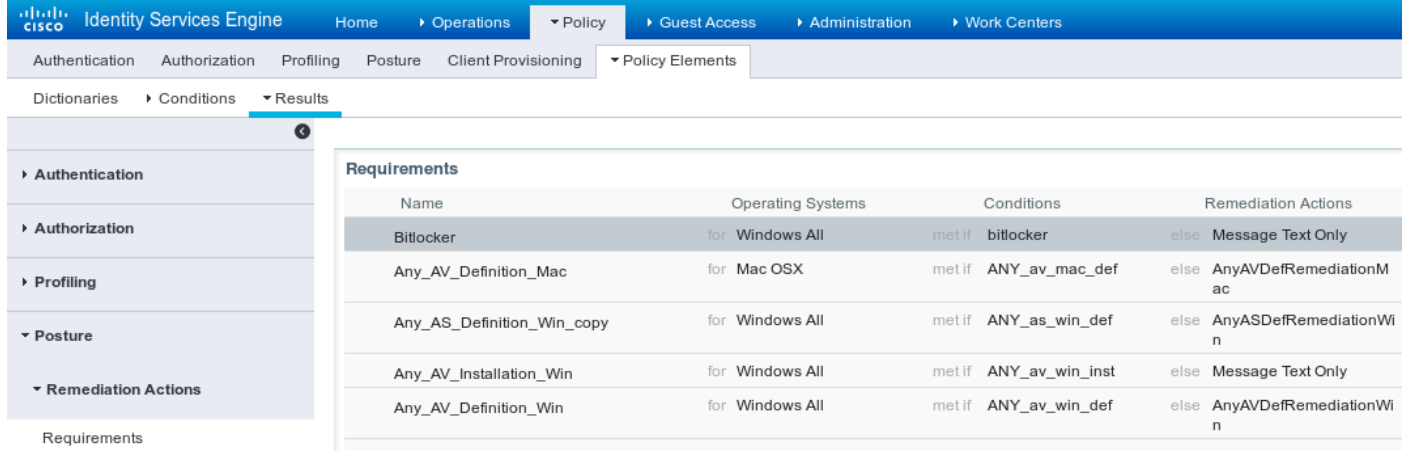

Navigeren in Policy > Posture, voeg een voorwaarde voor alle Windows toe om het vereiste te gebruiken zoals in de afbeelding wordt weergegeven.

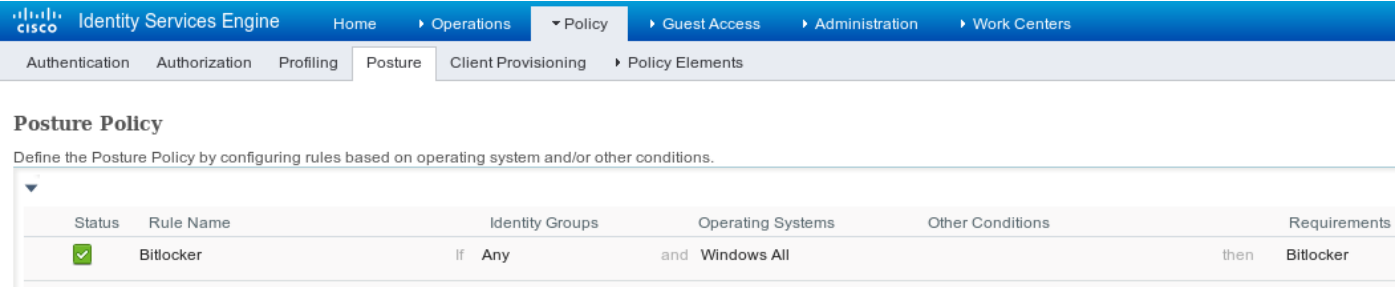

### Stap 3. Resources voor clientprovisioning en -beleid

**Resources** 

Navigeer naar Policy > Policy Elementen > Client Provisioning > Resources, download van Cisco.com en handmatig uploaden van AnyConnect 4.2-pakket zoals in de afbeelding getoond.

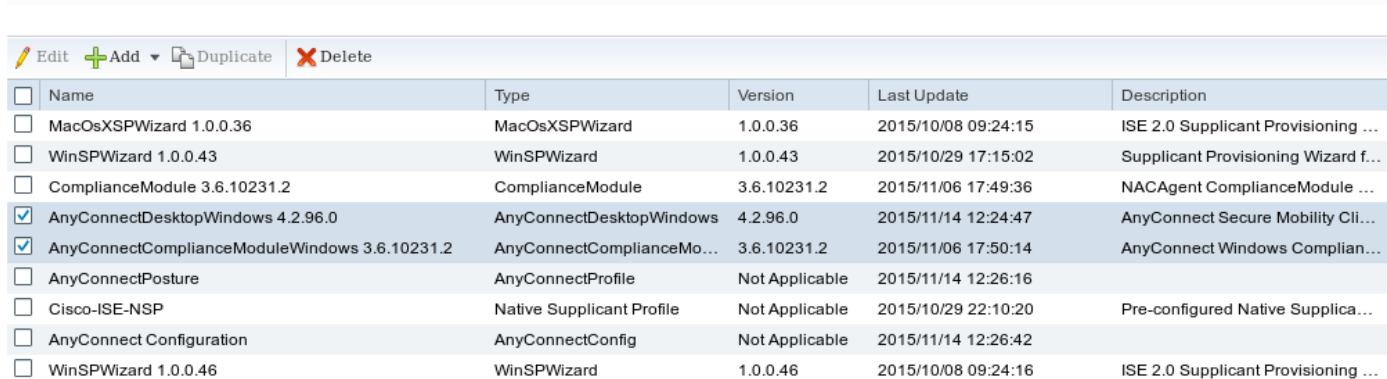

Navigeren in Add > NAC Agent of AnyConnect Posture Profile, maakt AnyConnect Posture-profiel (naam: AnyConnectPosture) met standaardinstellingen.

Navigeren in op Add > AnyConnect Configuration, voegt AnyConnect-profiel toe (naam: AnyConnect Configuration) zoals in de afbeelding weergegeven.

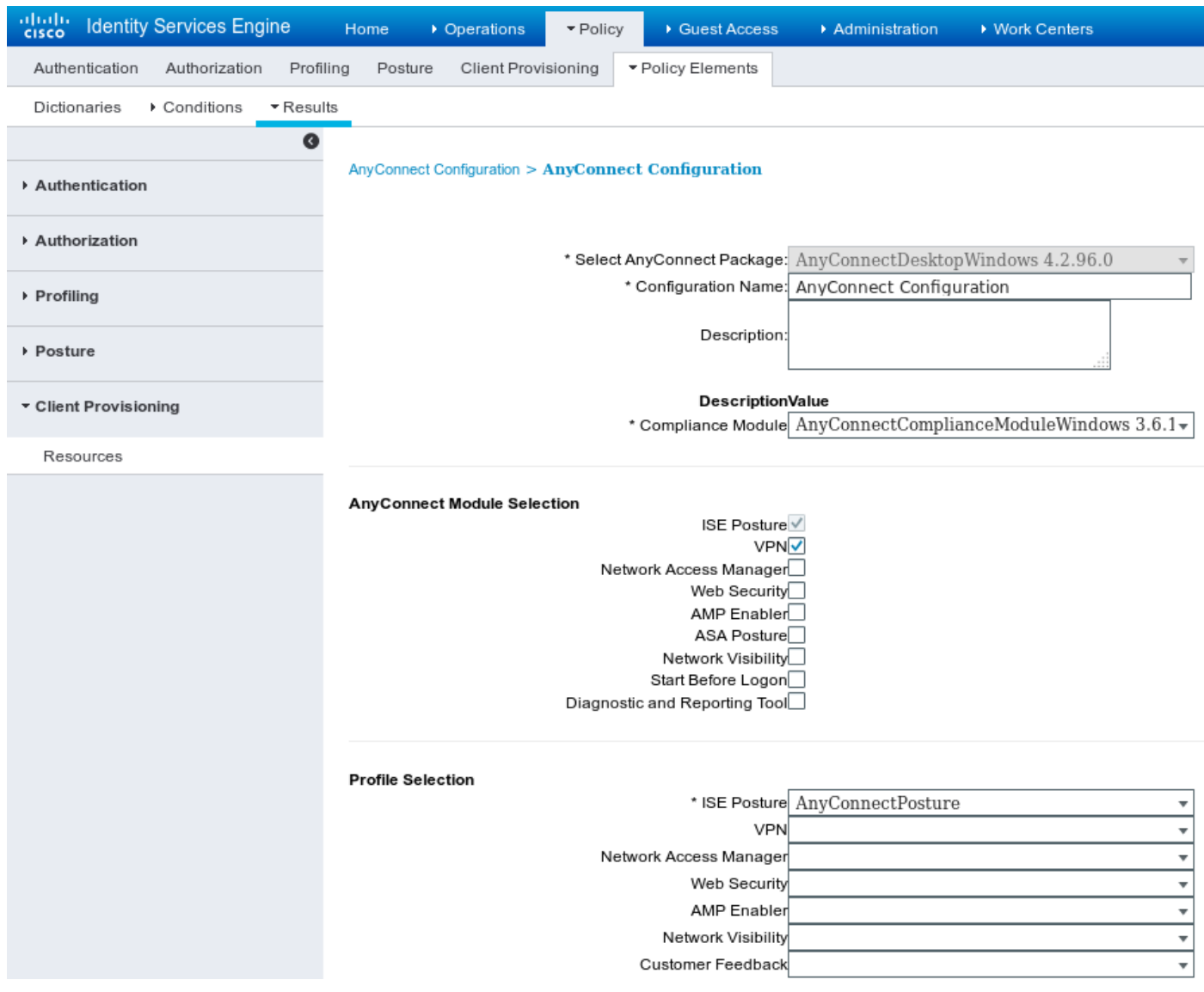

Navigeer in op Policy > Client Provisioning en wijzig standaardbeleid voor Windows om geconfigureerd AnyConnect-profiel te gebruiken zoals in de afbeelding.

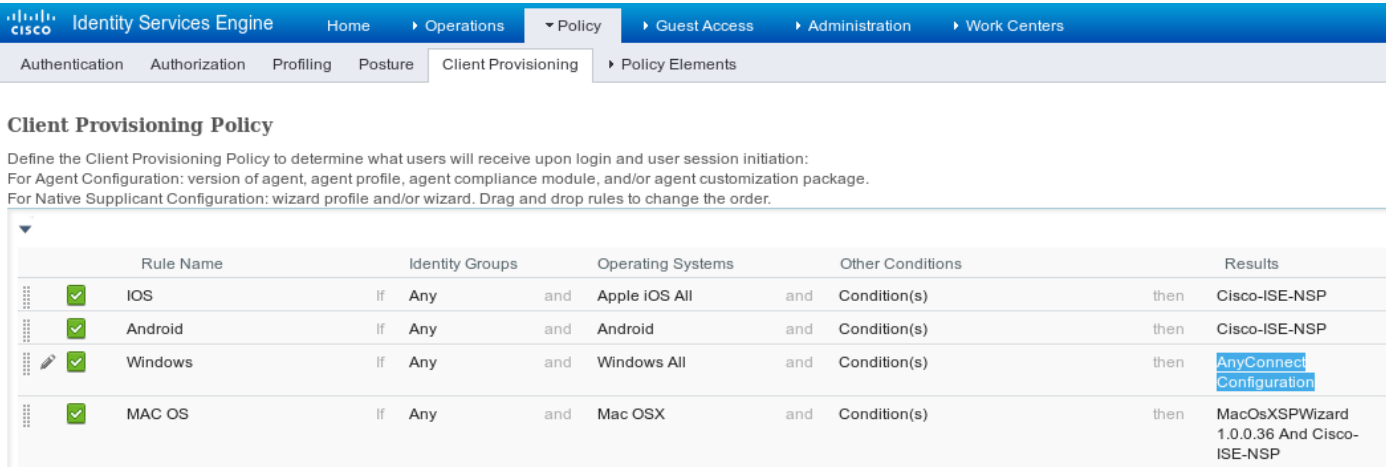

### Stap 4. Vergunningsregels

Navigeren in Policy > Policy Elementen > Resultaten > Vergunningsprofiel toevoegen (naam:

RedirectForPosture) dat naar een standaard-clientprovisioningportal wordt doorgestuurd zoals in de afbeelding.

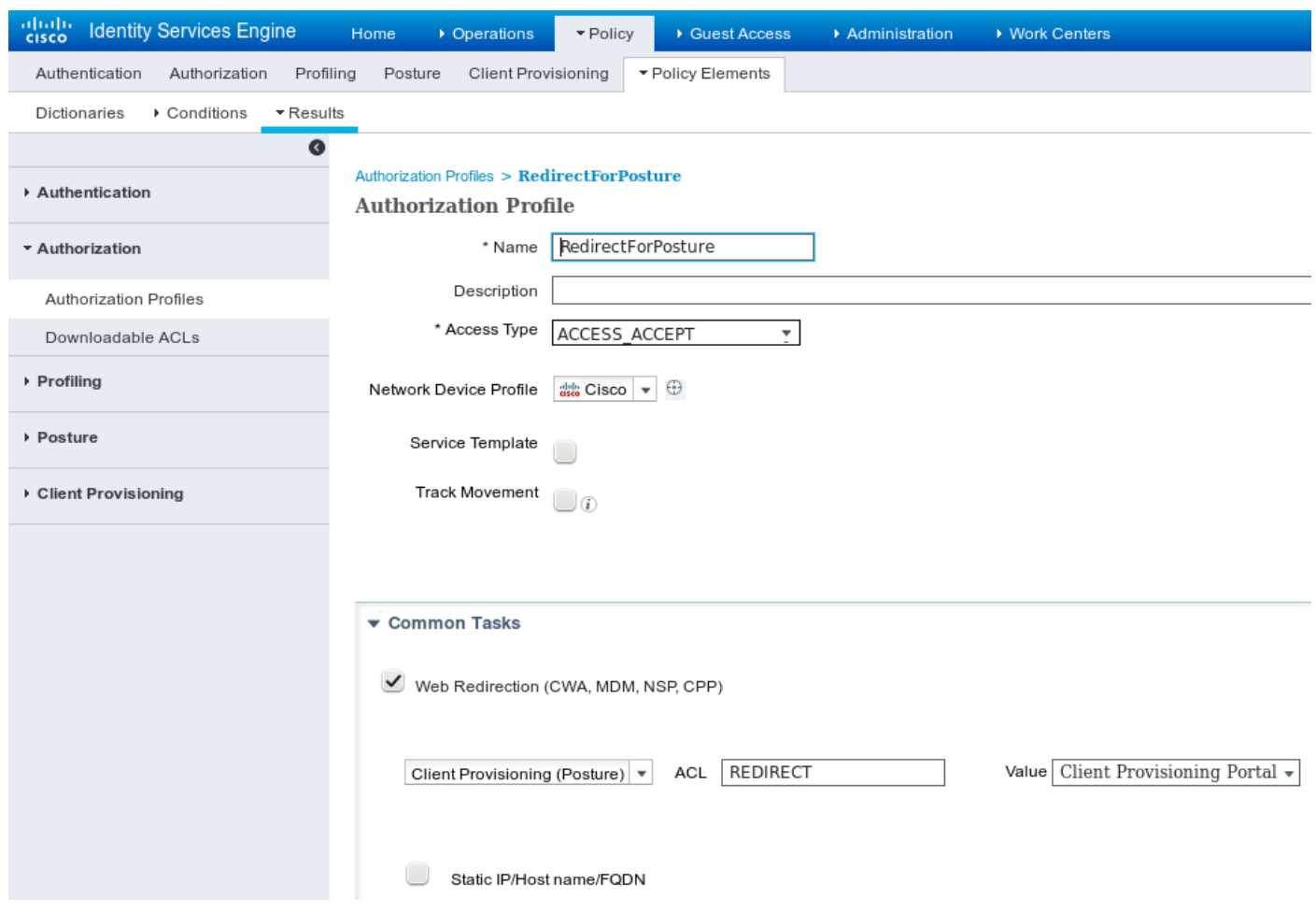

REDIRECT ACL wordt gedefinieerd op ASA.

Navigeren in Policy > Authorization, maak 3 autorisatieregels zoals in de afbeelding getoond.

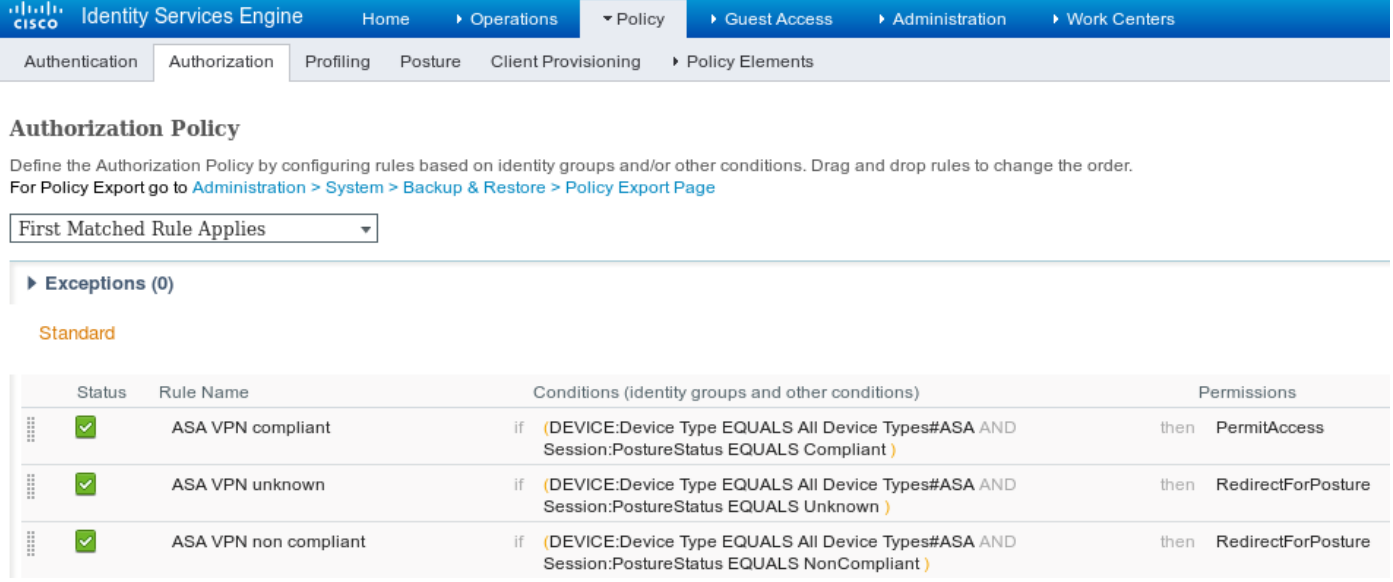

Als het eindpunt compatibel is, wordt volledige toegang verleend. Als de status onbekend of nietconform is, wordt de omleiding voor Clientprovisioning teruggegeven.

# Verifiëren

Gebruik dit gedeelte om te bevestigen dat de configuratie correct werkt.

### Stap 1. VPN-sessieinstelling

Nadat de VPN-sessie is ingesteld, kan ASA een upgrade willen uitvoeren van AnyConnectmodules zoals in de afbeelding.

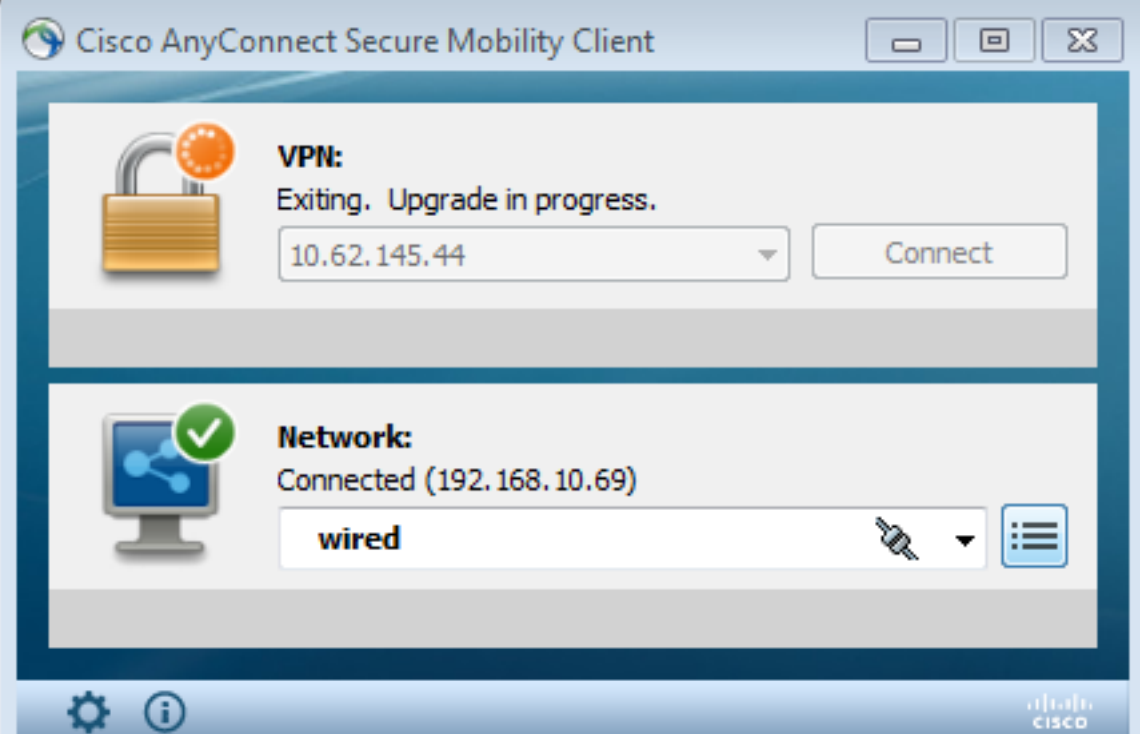

Op ISE wordt de laatste regel ingedrukt, zodat de toestemming RedirectForPosture wordt teruggegeven zoals in de afbeelding wordt getoond.

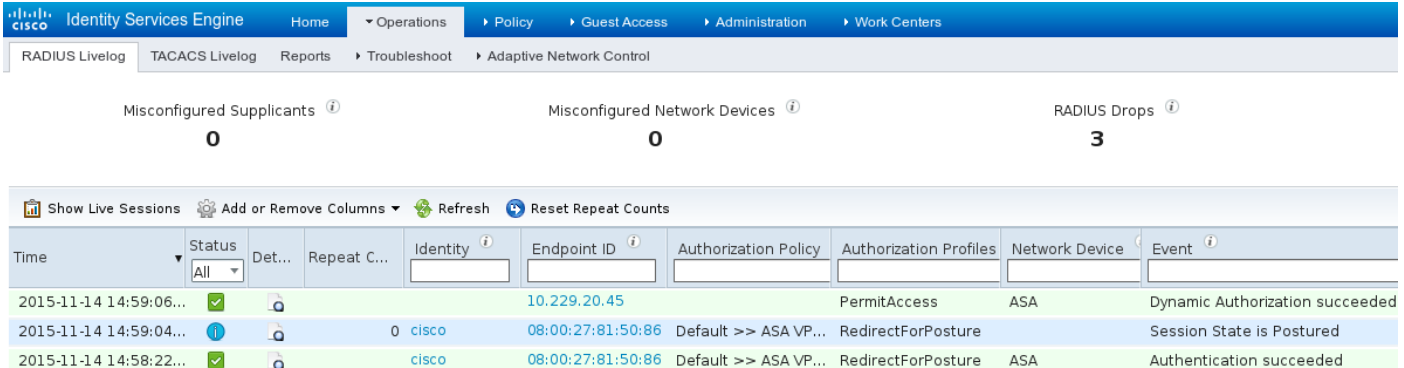

Nadat ASA klaar is met het bouwen van de VPN-sessie, meldt het dat omleiding moet plaatsvinden:

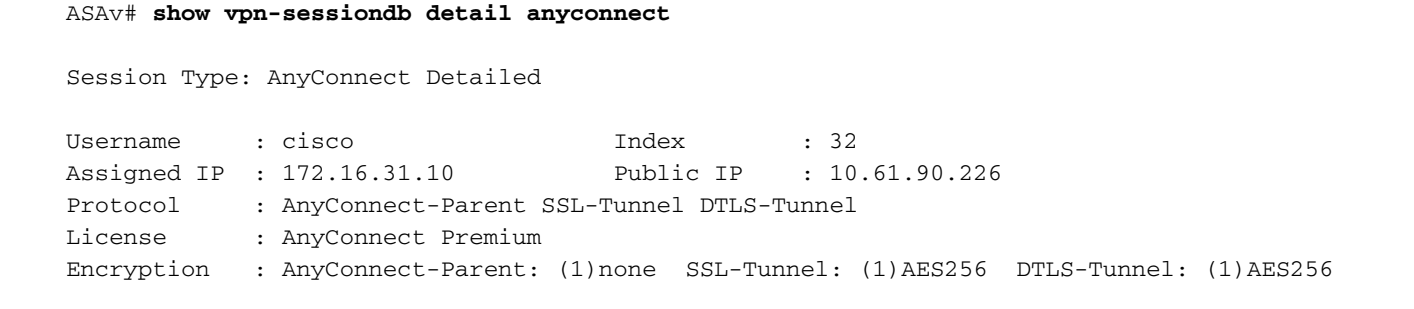

```
Hashing : AnyConnect-Parent: (1)none SSL-Tunnel: (1)SHA384 DTLS-Tunnel: (1)SHA1
Bytes Tx : 53201 Bytes Rx : 122712
Pkts Tx : 134 Pkts Rx : 557
Pkts Tx Drop : 0 Pkts Rx Drop : 0
Group Policy : AllProtocols Tunnel Group : TAC
Login Time : 21:29:50 UTC Sat Nov 14 2015
Duration : 0h:56m:53s
Inactivity : 0h:00m:00s
VLAN Mapping : N/A VLAN vLAN : none
Audt Sess ID : c0a80101000200005647a7ce
Security Grp : none
<some output omitted for clarity>
ISE Posture:
  Redirect URL : https://mgarcarz-
ise20.example.com:8443/portal/gateway?sessionId=&portal=0d2ed780-6d90-11e5-978e-00505...
  Redirect ACL : REDIRECT
```
#### Stap 2. Clientprovisioning

In dat stadium wordt het internetverkeer van endpoints opnieuw naar ISE gericht voor clientprovisioning zoals in de afbeelding.

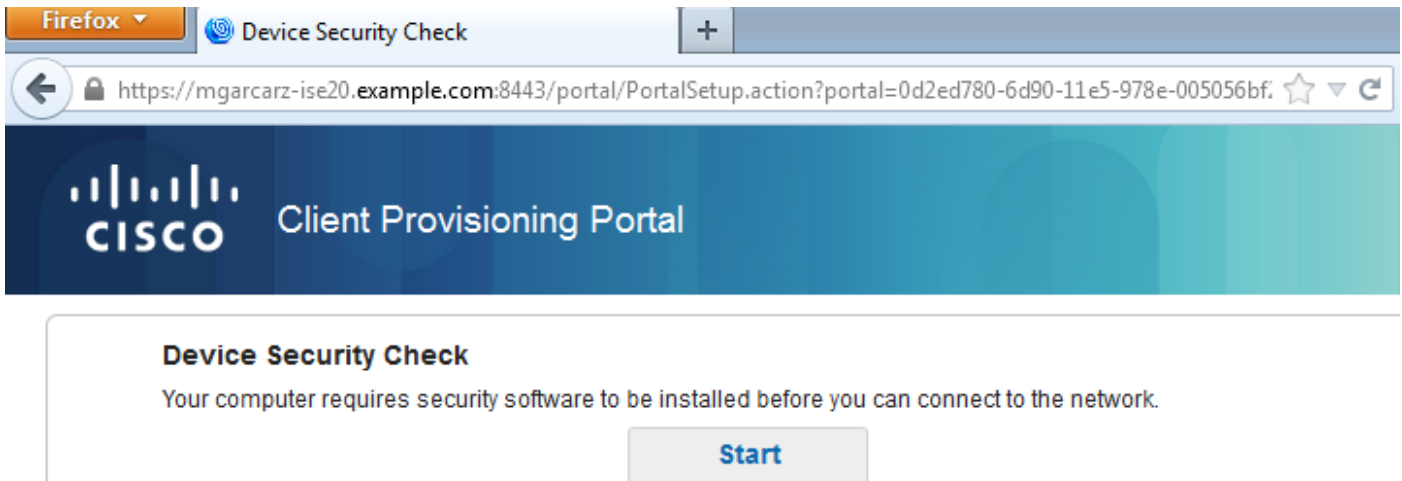

Indien nodig wordt AnyConnect met Posture en de nalevingsmodule bijgewerkt zoals in de afbeelding wordt getoond.

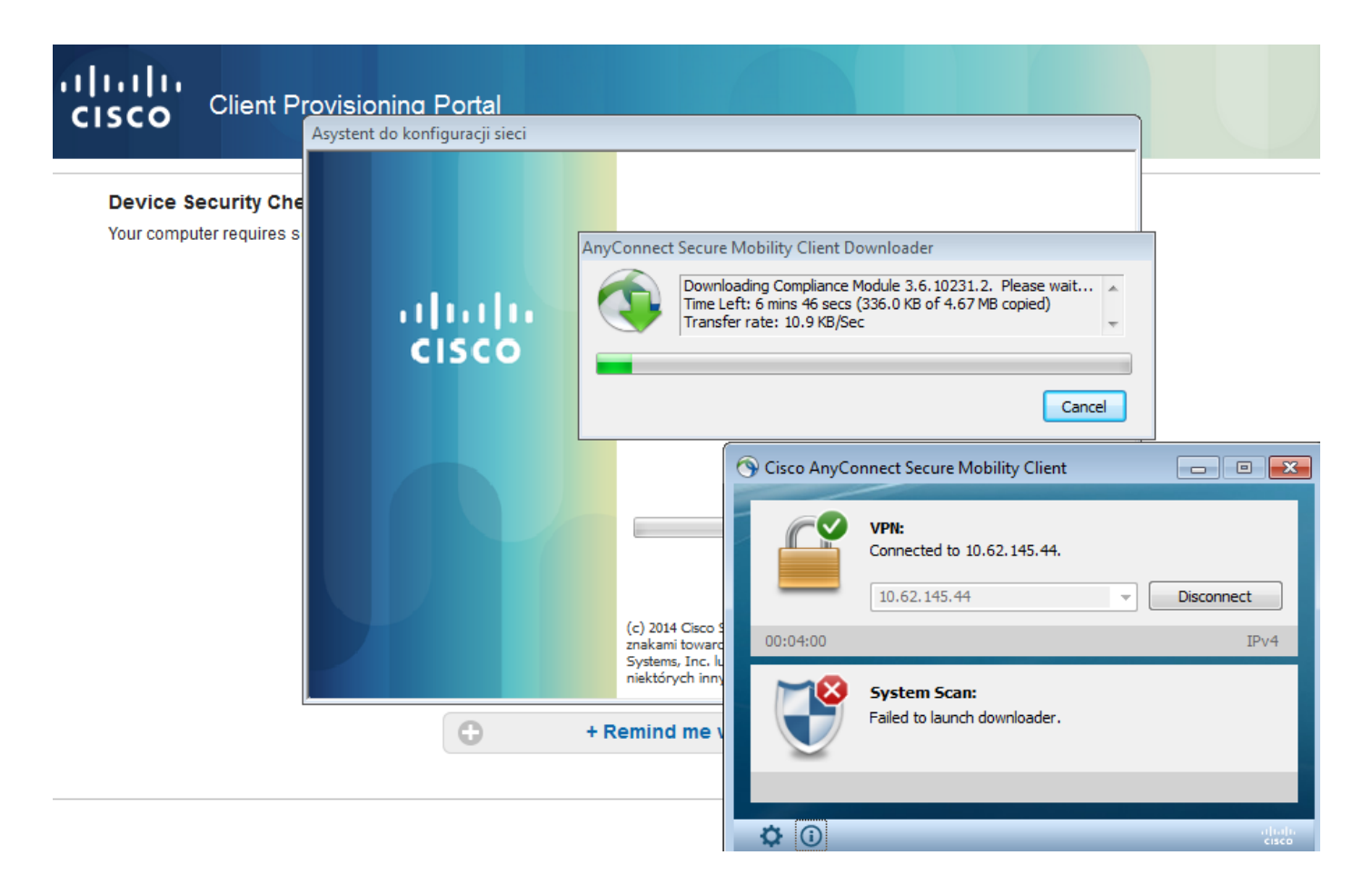

## Stap 3. Postcontrole en CoA

Postmodule wordt uitgevoerd, ontdekt ISE (het kan nodig zijn om DNS A record voor enroll.cisco.com te hebben om te slagen), download en controleer postvoorwaarden zoals in de afbeelding weergegeven.

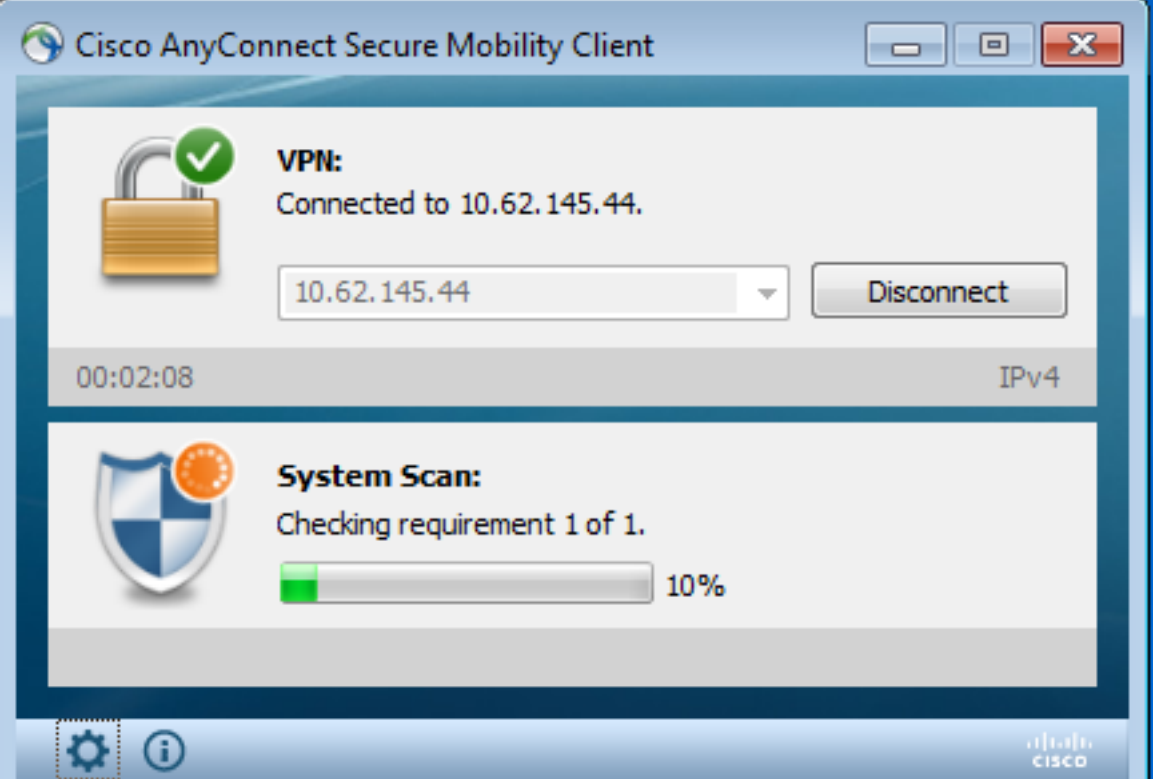

Zodra bevestigd is dat E: De verdeling wordt volledig gecodeerd door Bitmelding, het juiste rapport

wordt naar ISE verzonden zoals in de afbeelding wordt getoond.

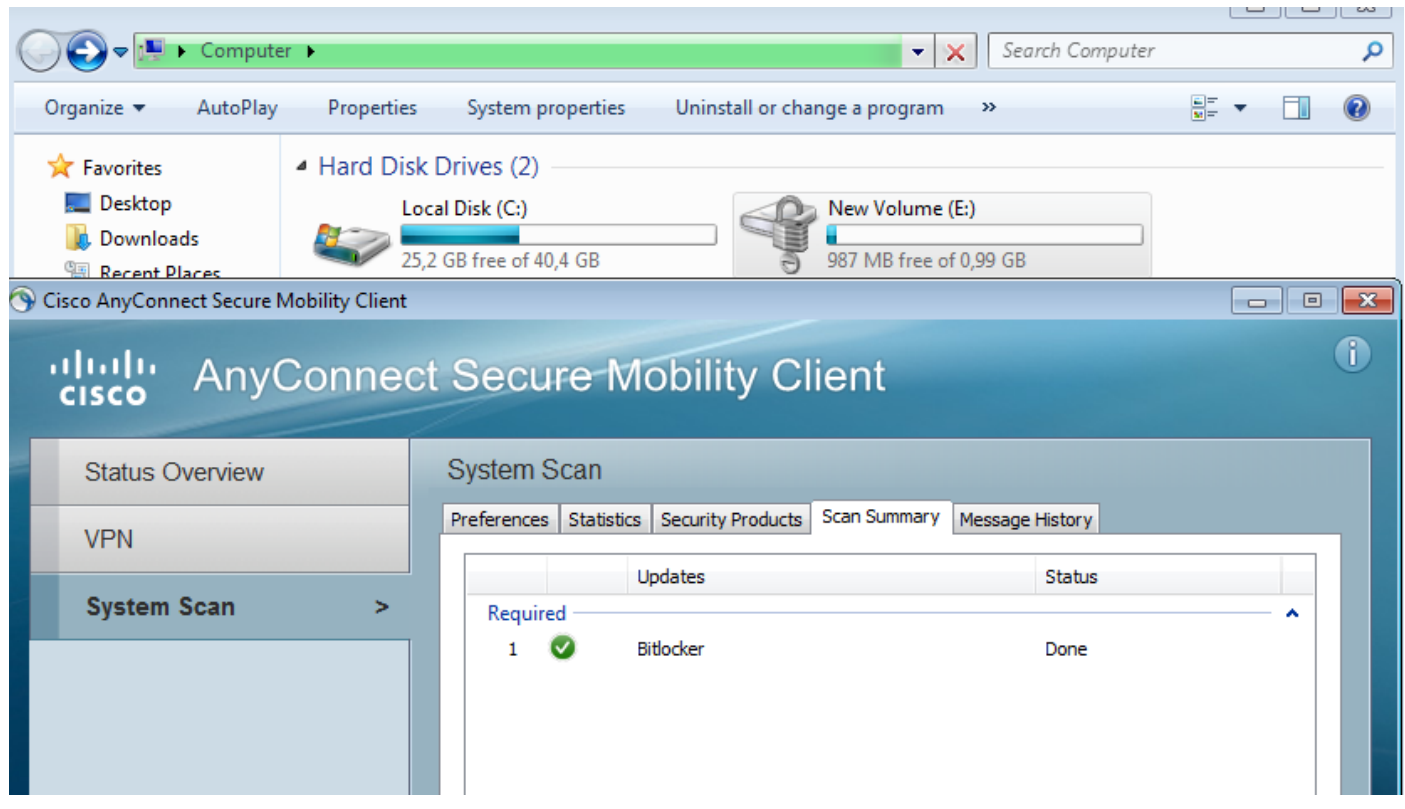

Hiermee wordt CoA geactiveerd om een VPN-sessie opnieuw te autoriseren, zoals in de afbeelding.

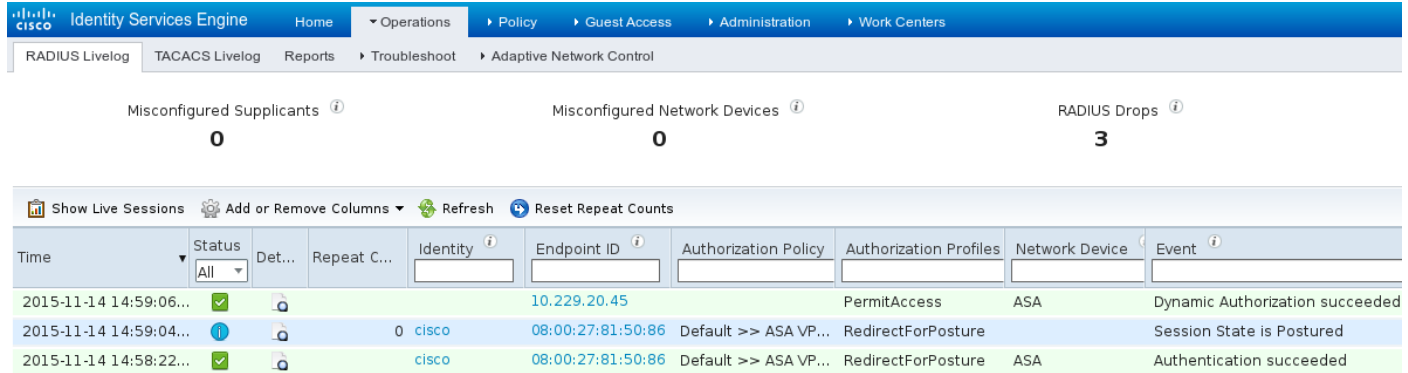

ASA verwijdert omleiding ACL die volledige toegang biedt. AnyConnect meldt overeenstemming met de afbeelding.

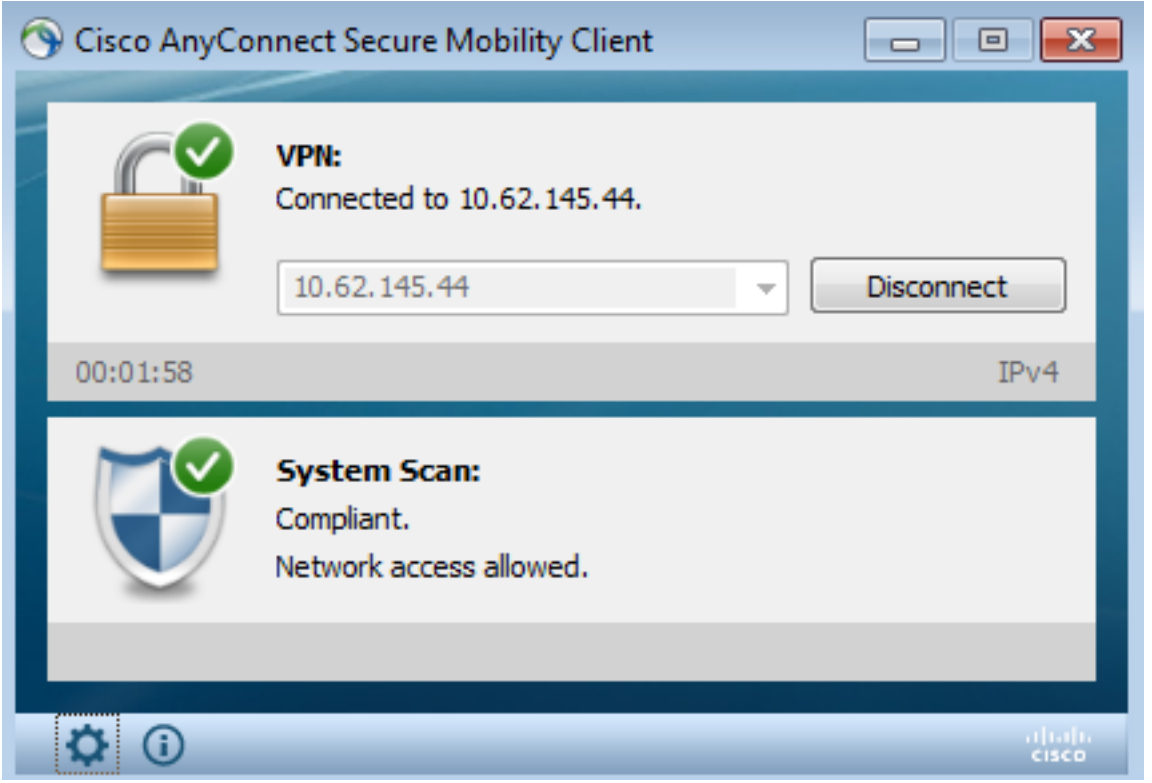

Bovendien kunnen gedetailleerde rapporten over ISE bevestigen dat aan beide voorwaarden is voldaan (Posture Assesment by Condition is het nieuwe ISE 2.0 rapport dat elke voorwaarde aantoont). De eerste conditie (hd\_Against\_Bitbereidbereid) controleert op de installatie/het proces, de tweede (hd\_loc\_bitlocker\_especifiek\_1) controleert of de specifieke locatie (E:) volledig versleuteld zoals in de afbeelding wordt weergegeven.

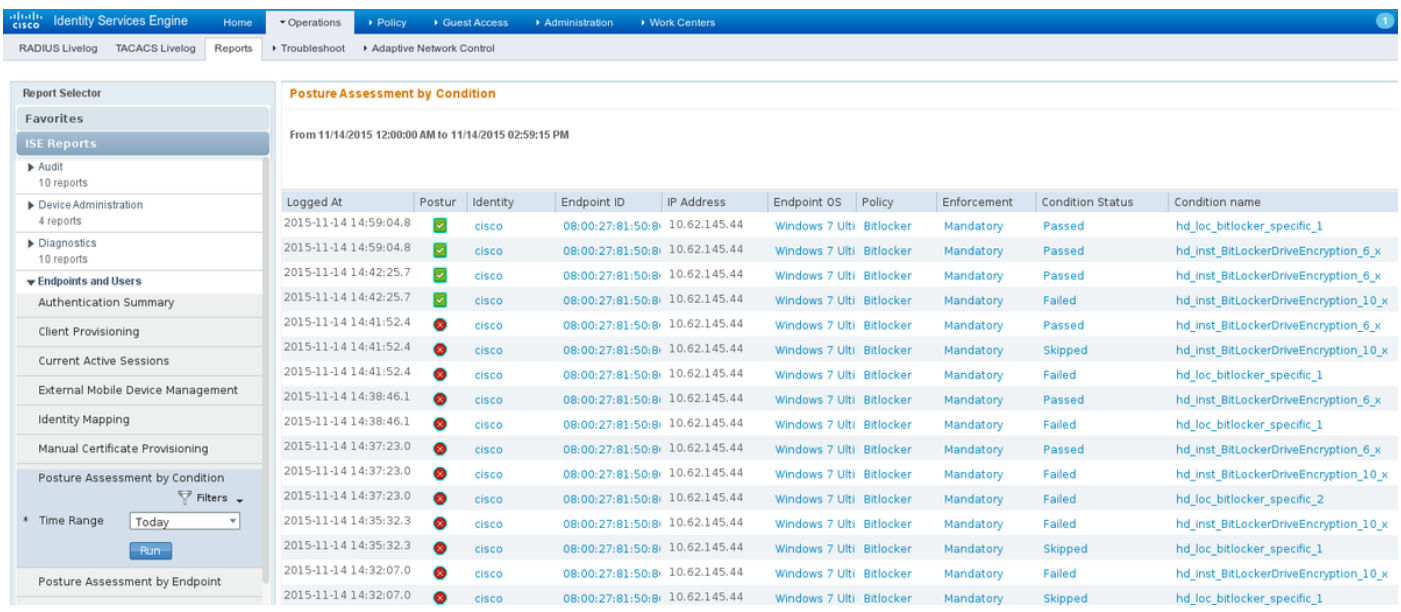

ISE Posture Assessment by Endpoint Report bevestigt dat aan alle voorwaarden is voldaan, zoals in de afbeelding te zien is.

#### **Posture More Detail Assessment**

From 11/14/2015 12:00:00 AM to 11/14/2015 11:42:08 PM Time Range: 2015-11-14 23:42:08.257 Generated At:

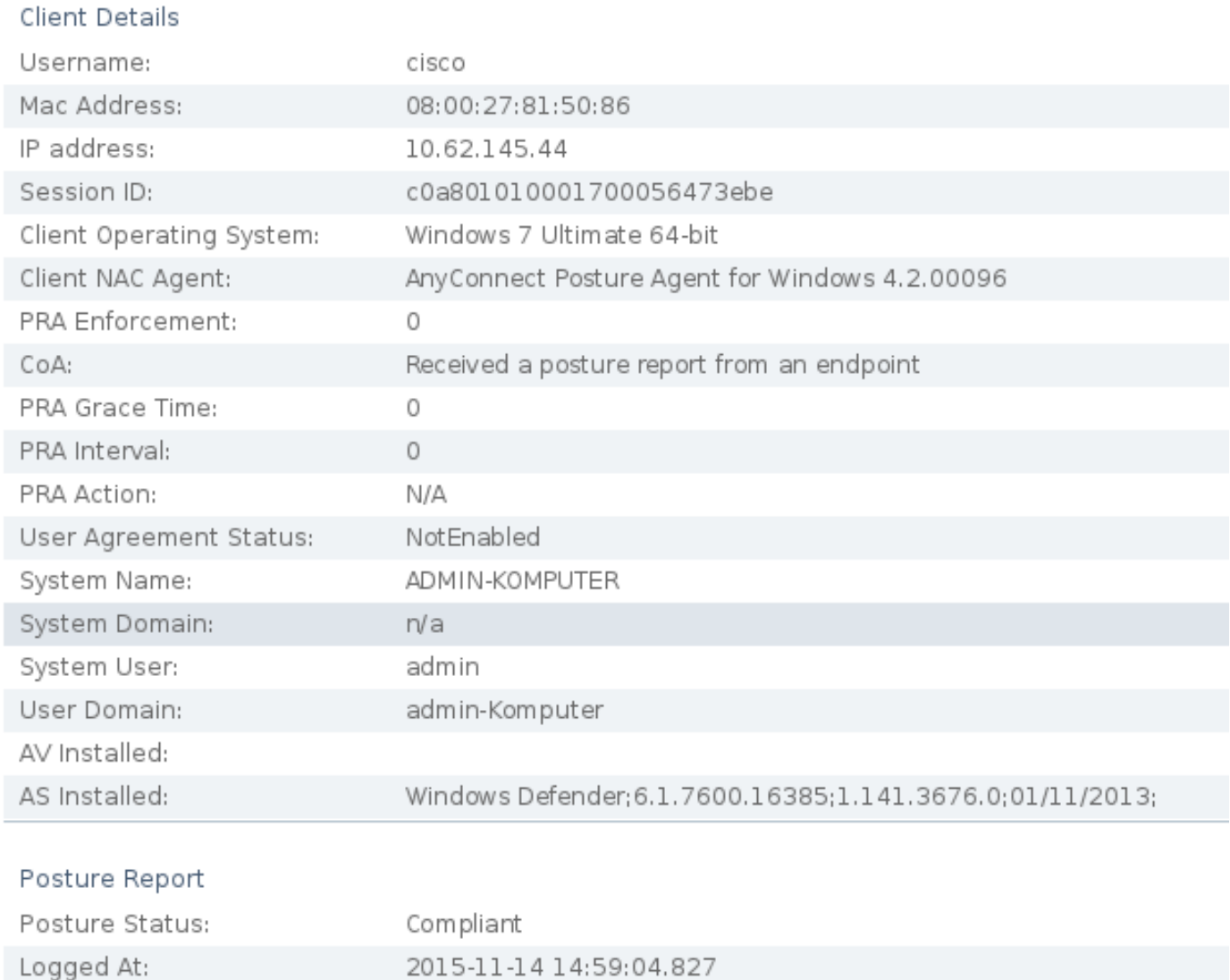

### Hetzelfde kan worden bevestigd bij ise-psc.log debugs. Door ISE ontvangen Postaanvraag en antwoord:

2015-11-14 14:59:01,963 DEBUG [portal-http-service28][] cisco.cpm.posture.runtime.PostureHandlerImpl -::c0a801010001700056473ebe:::- **Received posture request** [parameters: reqtype=validate, userip=10.62.145.44, clientmac=08-00-27-81-50-86, os=WINDOWS, osVerison=1.2.1.6.1.1, architecture=9, provider=Device Filter, state=, ops=1, avpid=, avvname=Microsoft Corp.:!::!::!:, avpname=Windows Defender:!::!::!:, avpversion=6.1.7600.16385:!::!::!:, avpfeature=AS:!::!::!:, userAgent=Mozilla/4.0 (compatible; WINDOWS; 1.2.1.6.1.1; AnyConnect Posture Agent v.4.2.00096), session\_id=c0a801010001700056473ebe 2015-11-14 14:59:01,963 DEBUG [portal-http-service28][] cisco.cpm.posture.runtime.PostureHandlerImpl -:cisco:c0a801010001700056473ebe:::- Creating a new session info for mac 08-00-27-81-50-86 2015-11-14 14:59:01,963 DEBUG [portal-http-service28][] cisco.cpm.posture.runtime.PostureHandlerImpl -:cisco:c0a801010001700056473ebe:::- **Turning on enryption for endpoint with mac 08-00-27-81-50-86 and os WINDOWS**, osVersion=1.2.1.6.1.1

```
2015-11-14 14:59:01,974 DEBUG [portal-http-service28][]
cpm.posture.runtime.agent.AgentXmlGenerator -:cisco:c0a801010001700056473ebe:::- Agent criteria
for rule [Name=bitlocker, Description=, Operating Systems=[Windows All],
Vendor=com.cisco.cpm.posture.edf.AVASVendor@96b084e, Check Type=Installation, Allow older def
date=0, Days Allowed=Undefined, Product Name=[com.cisco.cpm.posture.edf.AVASProduct@44870fea]] -
   ( ( (hd_inst_BitLockerDriveEncryption_6_x) ) & (hd_loc_bitlocker_specific_1) )
```
#### De reactie op het vereiste van houding (conditie + herstel) is in XML-formaat:

```
2015-11-14 14:59:02,052 DEBUG [portal-http-service28][]
cisco.cpm.posture.runtime.PostureHandlerImpl -:cisco:c0a801010001700056473ebe:::- NAC agent xml
<?xml version="1.0" encoding="UTF-8"?><cleanmachines>
 <version>2</version>
 <encryption>0</encryption>
 <package>
  <id>10</id>
```

```
 <version/>
```

```
 <type>3</type>
 <optional>0</optional>
 <action>3</action>
 <check>
   <id>hd_loc_bitlocker_specific_1</id>
  <category>10</category>
  <type>1002</type>
   <param>180</param>
```

```
 <value_type>2</value_type>
 </check>
 <check>
```

```
 <operation>regex match</operation>
      <value>^6\..+$|^6$</value>
      <value_type>3</value_type>
    </check>
    <criteria>( ( ( (hd_inst_BitLockerDriveEncryption_6_x) ) &amp;
(hd_loc_bitlocker_specific_1) ) )</criteria>
  </package>
</cleanmachines>
```
Nadat het gecodeerde rapport door ISE is ontvangen:

```
2015-11-14 14:59:04,816 DEBUG [portal-http-service28][]
cisco.cpm.posture.runtime.PostureHandlerImpl -:cisco:c0a801010001700056473ebe:::- Decrypting
report
2015-11-14 14:59:04,817 DEBUG [portal-http-service28][]
cisco.cpm.posture.runtime.PostureHandlerImpl -:cisco:c0a801010001700056473ebe:::- Decrypted
report [[
<report><version>1000</version><encryption>0</encryption><key></key><os_type>WINDOWS</os_type><o
sversion>1.2.1.6.1.1</osversion><build_number>7600</build_number><architecture>9</architecture><
user_name>[device-filter-AC]</user_name><agent>x.y.z.d-todo</agent><sys_name>ADMIN-
KOMPUTER</sys_name><sys_user>admin</sys_user><sys_domain>n/a</sys_domain><sys_user_domain>admin-
Komputer</sys_user_domain><av><av_vendor_name>Microsoft
Corp.</av_vendor_name><av_prod_name>Windows
Defender</av_prod_name><av_prod_version>6.1.7600.16385</av_prod_version><av_def_version>1.141.36
76.0</av_def_version><av_def_date>01/11/2013</av_def_date><av_prod_features>AS</av_prod_features
```

```
</check><check><chk_id>hd_inst_BitLockerDriveEncryption_6_x</chk_id><chk_status>1></check></pack
```
></av><package><id>10</id><status>1</status><check><chk\_id>hd\_loc\_bitlocker\_specific\_1</chk\_id>

**age></report> ]]**

```
Station is gemarkeerd als compatibel en ISE stuurt CoA:
2015-11-14 14:59:04,823 INFO [portal-http-service28][]
cisco.cpm.posture.runtime.PostureManager -:cisco:c0a801010001700056473ebe:::- Posture state is
compliant for endpoint with mac 08-00-27-81-50-86
2015-11-14 14:59:06,825 DEBUG [pool-5399-thread-1][] cisco.cpm.posture.runtime.PostureCoA -
:cisco:c0a801010000f0005647358b:::- Posture CoA is triggered for endpoint [08-00-27-81-50-86]
with session [c0a801010001700056473ebe
De laatste configuratie wordt ook verzonden door ISE:
2015-11-14 14:59:04,827 DEBUG [portal-http-service28][]
cisco.cpm.posture.runtime.PostureHandlerImpl -:cisco:c0a801010001700056473ebe:::- Sending
response to endpoint 08-00-27-81-50-86 http response [[ <!--X-Perfigo-DM-Error=0--><!--error=0--
><!--X-Perfigo-DmLogoff-Exit=0--><!--X-Perfigo-Gp-Update=0--><!--X-Perfigo-Auto-Close-Login-
Scr=0--><!--X-Perfigo-Auto-Close-Login-Scr-Time=0--><!--user role=--><!--X-Perfigo-OrigRole=--
><!--X-Perfigo-UserKey=dummykey--><!--X-Perfigo-RedirectUrl=--><!--X-Perfigo-ShowInfo=--><!--X-
Perfigo-Session=--><!--X-Perfigo-SSO-Done=1--><!--X-Perfigo-Provider=Device Filter--><!--X-
Perfigo-UserName=cisco--><!--X-Perfigo-DHCP-Release-Delay=4--><!--X-Perfigo-DHCP-Renew-Delay=1--
><!--X-Perfigo-Client-MAC=08:00:27:81:50:86--> ]]
Deze stappen kunnen ook vanaf de clientzijde (AnyConnect DART) worden bevestigd:
Date : 11/14/2015
Time : 14:58:41
Type : Warning
Source : acvpnui
Description : Function: Module::UpdateControls
File: .\Module.cpp
Line: 344
No matching element found for updating: [System Scan], [label], [nac_panel_message_history],
[Scanning system ... ]
```
**\*\*\*\*\*\*\*\*\*\*\*\*\*\*\*\*\*\*\*\*\*\*\*\*\*\*\*\*\*\*\*\*\*\*\*\*\*\*\*\*\*\* Date : 11/14/2015 Time : 14:58:43 Type : Warning Source : acvpnui Description : Function: Module::UpdateControls File: .\Module.cpp Line: 344 No matching element found for updating: [System Scan], [label], [nac\_panel\_message\_history], [Checking requirement 1 of 1. ] \*\*\*\*\*\*\*\*\*\*\*\*\*\*\*\*\*\*\*\*\*\*\*\*\*\*\*\*\*\*\*\*\*\*\*\*\*\*\*\*\*\* Date : 11/14/2015 Time : 14:58:46 Type : Warning Source : acvpnui Description : Function: CNacApiShim::PostureNotification File: .\NacShim.cpp Line: 461 Clearing Posture List.** Voor een succesvolle sessie meldt AnyConnect UI-systeem Scannen/berichtengeschiedenis:  **14:41:59 Searching for policy server. 14:42:03 Checking for product updates... 14:42:03 The AnyConnect Downloader is performing update checks... 14:42:04 Checking for profile updates... 14:42:04 Checking for product updates... 14:42:04 Checking for customization updates... 14:42:04 Performing any required updates... 14:42:04 The AnyConnect Downloader updates have been completed. 14:42:03 Update complete. 14:42:03 Scanning system ... 14:42:05 Checking requirement 1 of 1. 14:42:05 Updating network settings. 14:42:10 Compliant.**

Bugs[CISCOux15941](https://tools.cisco.com/bugsearch/bug/CSCux15941) - ISE 2.0 en AC 4.2 posture bitlocker encryptie met locatiefalen (teken

voor \/ niet ondersteund)Problemen oplossenDeze sectie verschaft informatie die u kunt gebruiken om problemen met uw configuratie op te lossen.Als het eindpunt niet compatibel is, wordt het gerapporteerd door AnyConnect UI (ook geconfigureerd herstel) zoals in de afbeelding.

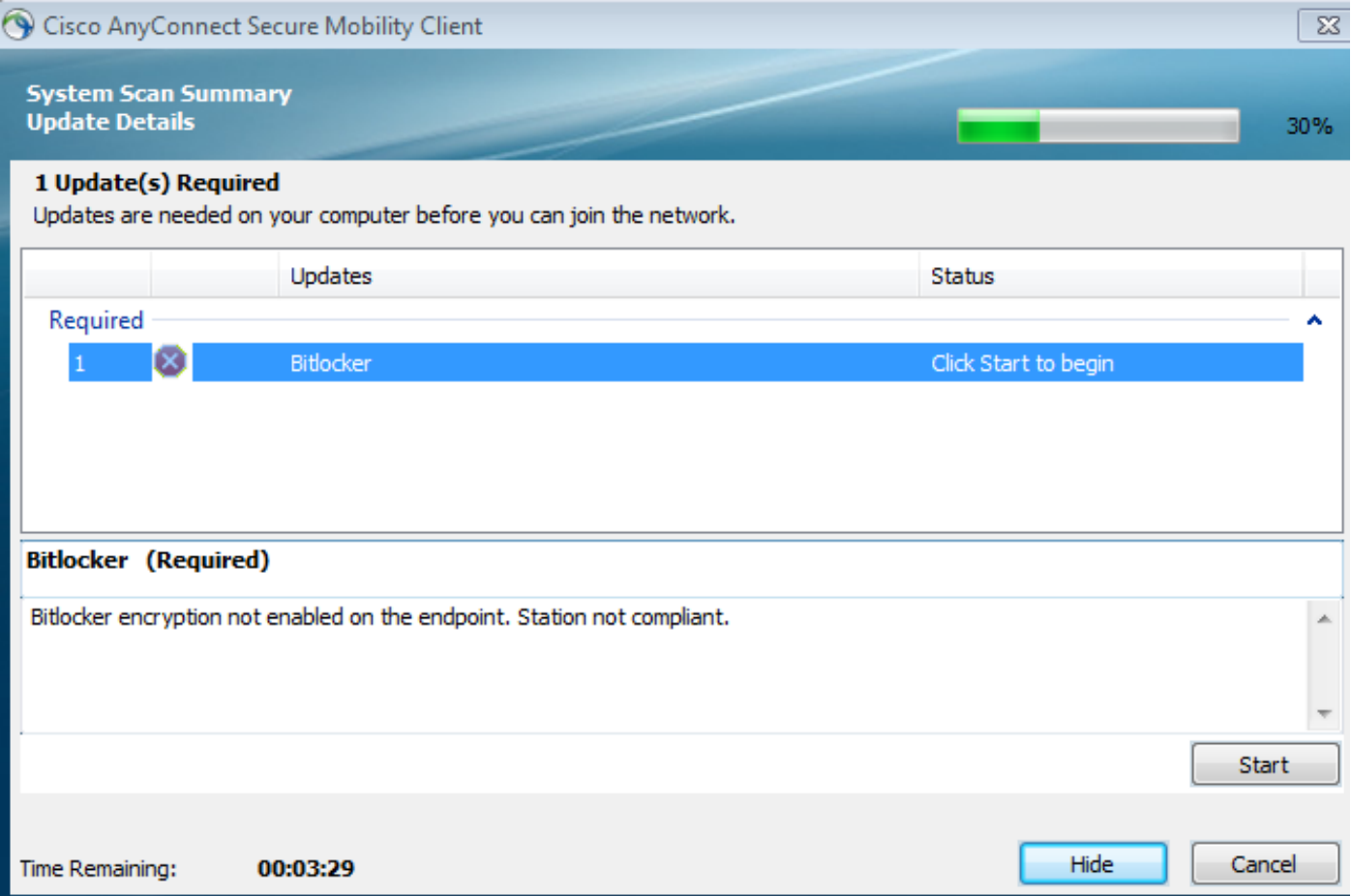

### ISE kan de gegevens over de falende omstandigheden, zoals in de afbeelding, verstrekken.

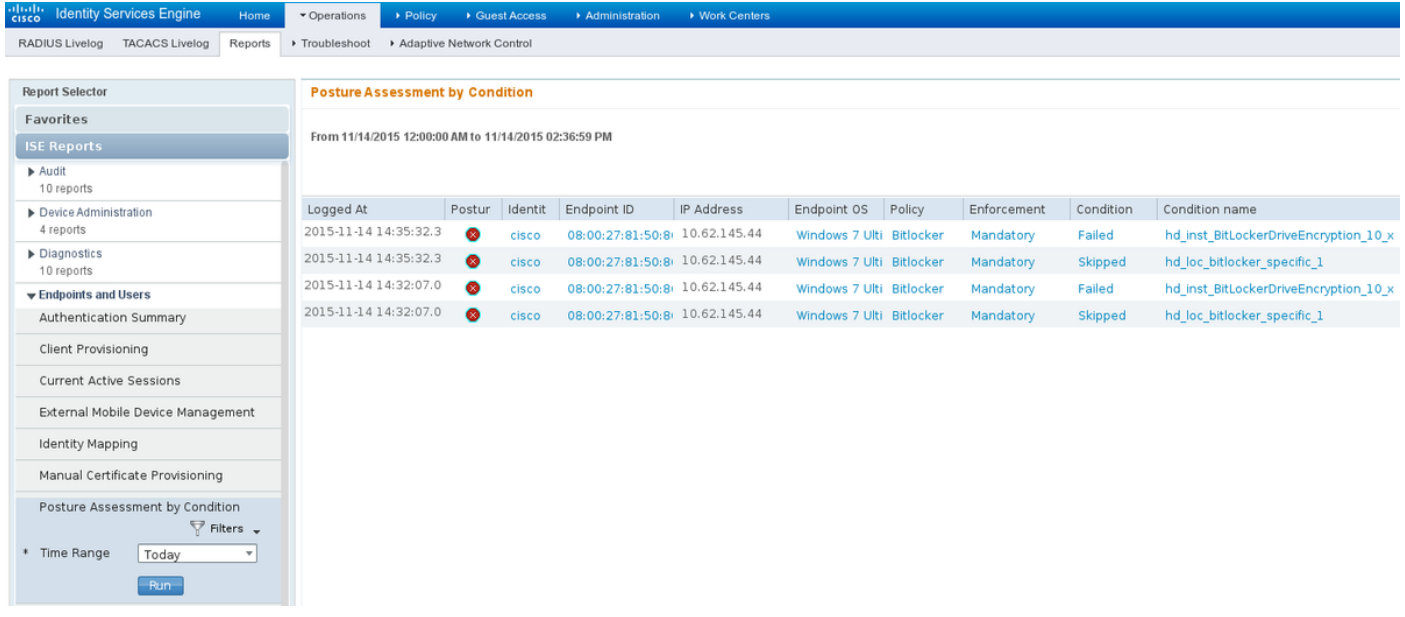

Dit kan ook worden gecontroleerd aan de hand van de CLI-logbestanden (voorbeelden van de logbestanden in sectie verify).Gerelateerde informatie

- [Een externe server configureren voor security applicatie, gebruikersautorisatie](http://www.cisco.com/en/US/docs/security/asa/asa84/configuration/guide/ref_extserver.html)
- [Cisco ASA Series 5000 Series VPN CLI-configuratiegids, 9.1](http://www.cisco.com/en/US/docs/security/asa/asa91/configuration/vpn/asa_91_vpn_config.html)
- [Administrator-gids voor Cisco Identity Services Engine, release 2.0](/content/en/us/td/docs/security/ise/2-0/admin_guide/b_ise_admin_guide_20.html)
- [Technische ondersteuning en documentatie Cisco Systems](http://www.cisco.com/cisco/web/support/index.html?referring_site=bodynav)